## **Инструкция по использованию опции перевода/конференции вызовов на VoIP-шлюзах D-Link**

VoIP-шлюзы D-Link поддерживают возможность перевода текущего разговора на другого абонента и добавление к текущему разговору третьего абонента – 3-х сторонняя конференция.

Перевод или добавление пользователя в конференцию управляется нажатием кнопки "Flash" на телефонном аппарате подключенном к шлюзу. Передача события нажатия "Flash" поддерживается в 3-х форматах (Тип flash) :

1) "Transfer" – Отправляется запрос новой сессии;

2) "RFC2833" – Событие отправляется в голосовом потоке в соответствии с RFC2833;

3) "Sip Info" – Событие отправляется информационным пакетом по протоколу сигнализации SIP.

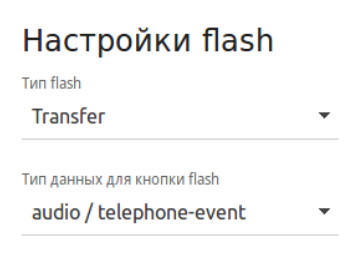

Непосредственную организацию перевода и конференции собственными силами устройство выполняет в режиме "Transfer", в остальных случаях происходит информирование о событии и уже удалённая сторона (сервер регистрации) предпринимает необходимые действия.

Настройками по умолчанию установлен вариант "Transfer" (он и рассматривается далее в инструкции).

## **Классический перевод вызова (настройки по умолчанию)**

Для перевода вызова необходимо во время разговора нажать клавишу "Flash" на телефонном аппарате (удаленный абонент будет поставлен на удержание), набрать номер нового абонента и дождавшись ответа от него положить трубку. После чего два удаленных абонента будут соединены. Таким образом реализуется перевод с сопровождением. Если после соединения с новым абонентом не вешать трубку, а сново нажать клавишу "Flash", то будет выполнено переключение на предыдущего абонента. Таким образом можно вести диалог поочередно то с одним, то с другим абонентом.

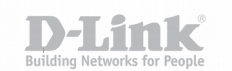

## **Расширенные опции перевода**

Для того что бы воспользоваться расширенными опциями перевода, в том числе и организацией конференции необходимо включить функцию "Расширенные опции flash" в меню WEB-интерфейса устройства: "VoIP" – "SIP-линии".

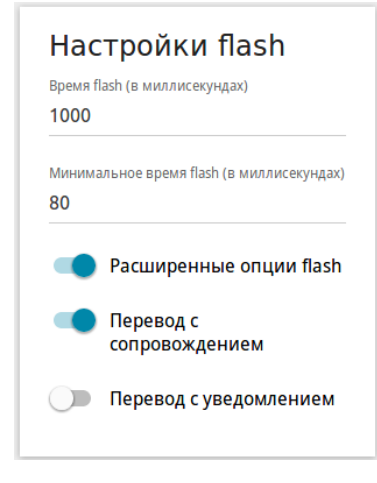

После включения расширенных опций перевод выполняется следующим образом:

Абонент "A" звонит на шлюз, устанавливается диалог.

Во время диалога нажимается клавиша "Flash" (абонент "А" будет поставлен на удержание), набирается номер нового абонента "B" и ожидается его ответ. После установки диалога с абонентом "B" при нажатии клавиши "Flash" необходимо так же набрать клавишу на телефоне для управления диалогом:

"0" - Будет продолжен диалог с новым абонентом "B", разговор со старым абонентом "A" будет завершен.

"1" - Будет произведен возврат к диалогу со старым абонентом "A", новый разговор с абонентом "B" будет завершен.

"2" - Будет выполнено переключение с одного диалога на другой.

"3" - Конференция – будут объединены все участники в общий диалог.

"4" - Будут соединены удаленные абоненты между собой (выполнится перевод вызова с уведомлением).

## **Описание параметров опции flash используемых на шлюзе:**

"**Перевод с сопровождением**" - поддержка перевода с сопровождением, для завершения перевода необходимо дождаться ответа абонента на которого выполняется перевод и только потом завершить перевод.

"**Перевод с уведомлением**" - выполнение перевода без необходимости ожидания ответа абонента на которого выполняется перевод.

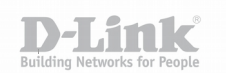

Приечание. На момент написания инструкция актуальна для следующих устройств при наличии соответствующей опции:

DVG-N5402G,

DVA-G245, DVA-G225,

DPN-1021G,

DPN-124G,

DPN-144DG.